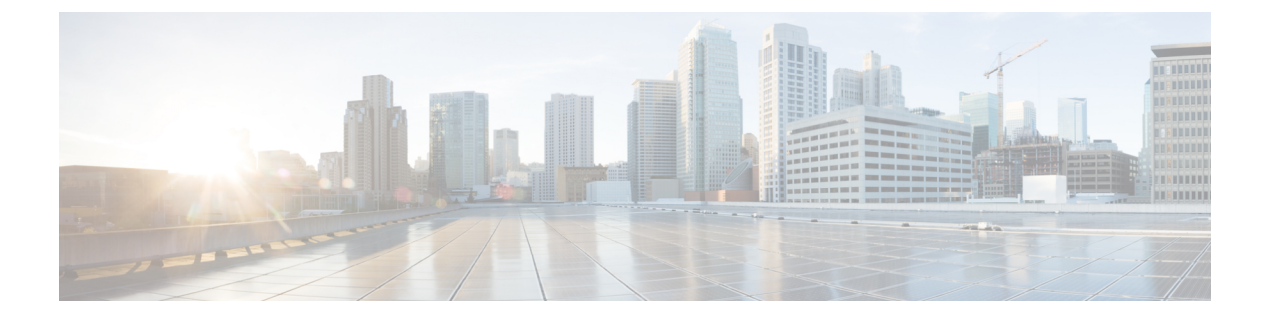

# **Expressway** での **HSM** デバイスの構成

- 重要:事前の確認事項 (1 ページ)
- HSM を有効にして管理する方法 (1 ページ)
- モジュールの削除方法 (5 ページ)
- HSM の無効化方法 (6 ページ)

## 重要:事前の確認事項

**HSM** の障害。Expressway が HSM を使用するように設定されており、その後 HSM が失敗する と、暗号化を必要とするすべてのサービスが利用できなくなります。これには、MRA、コー ル、Web アクセスなどが含まれます。

初期設定へのリセット。何らかの理由で HSM が恒久的に利用できない場合は、Expressway の 初期設定化を行ってから、Expressway で新しい HSM を設定する必要があります。初期設定化 のリセットでは、ソフトウェアイメージが再インストールされ、**Expressway** 設定がデフォル トで最も少ない機能がリセットされます(リセットの実行方法については、『Expressway管理 者ガイド』を参照してください)。

# **HSM** を有効にして管理する方法

**[HSM**構成(**HSM configuration**)**]** ページ(**[**メンテナンス(**Maintenance**)**]** > **[**セキュリティ (**Security**)**]** > **[HSM**構成(**HSM configuration**)**]**)で、Expressway に必要な情報を構成しま す。

設定はクラスタ全体に複製されます。

[HSM設定(HSMconfiguration)]ページの設定は、Expresswayクラスタ内のすべてのピアにわ たって複製されます。したがって、1 つのピアの設定を追加または削除すると、その変更は他 のすべてのピアに複製されます。

# タスク **1**:前提条件の設定

Expressway のハードウェア セキュリティ モジュール (HSM) 機能を有効にする前に、次の手 順を実行してください。

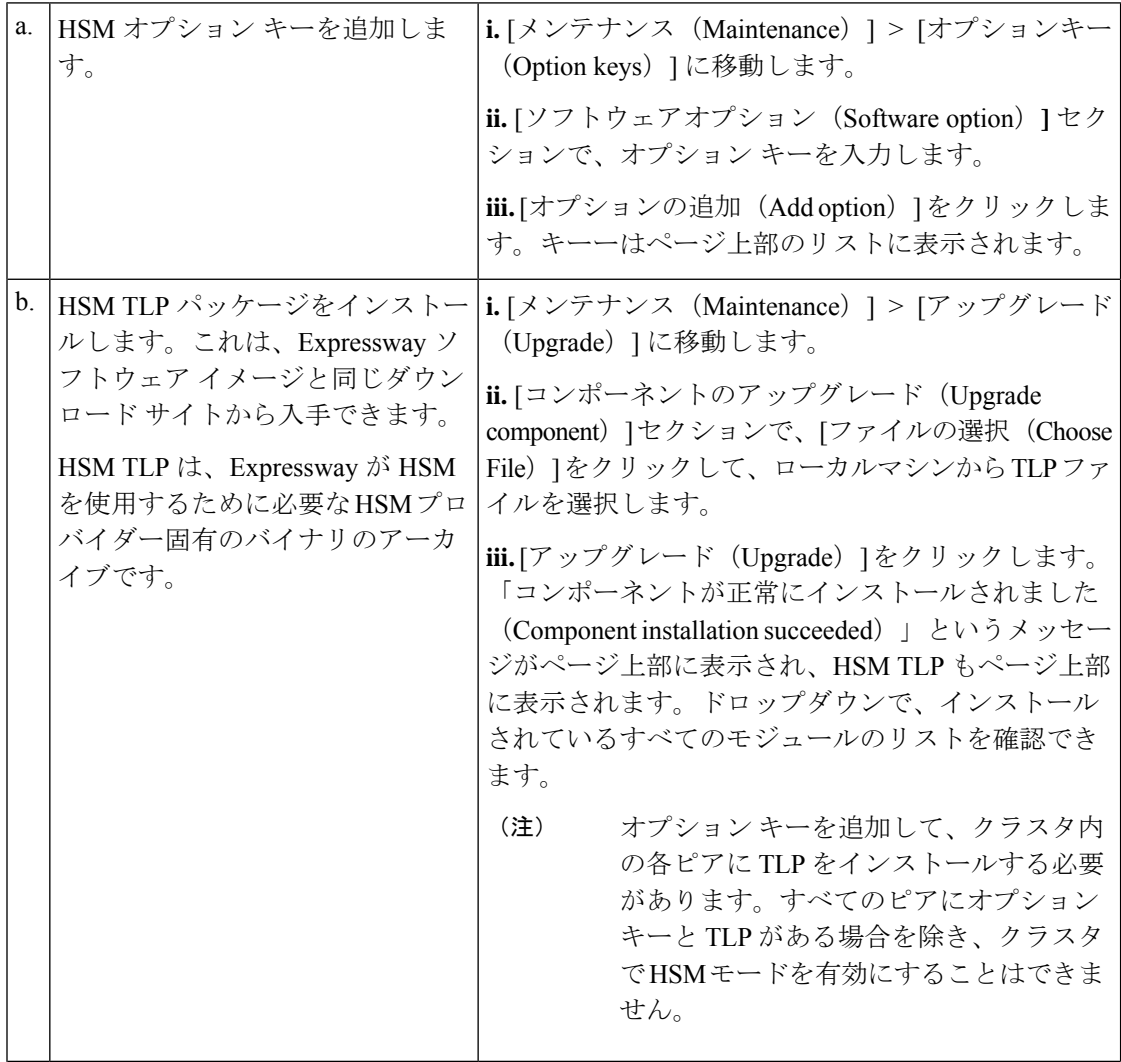

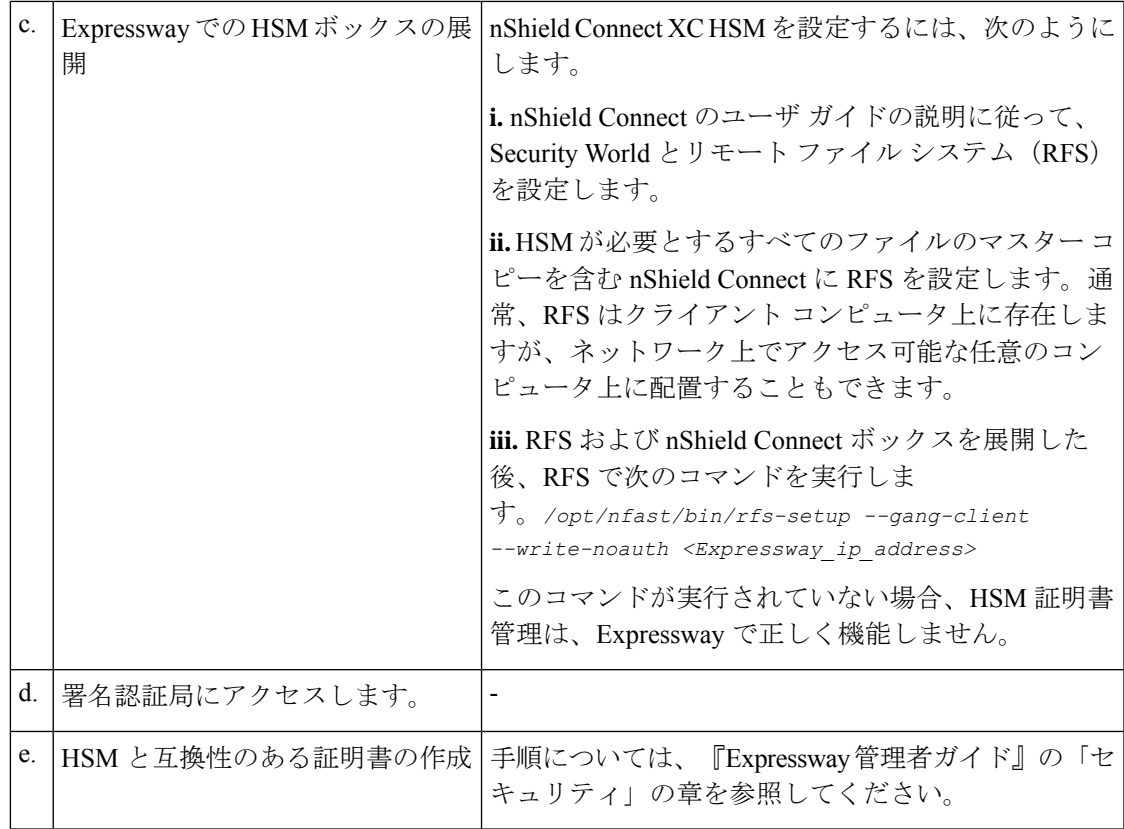

### タスク **2**:**Expressway** での **HSM** の有効化

この手順は、Expressway で HSM を有効にするために推奨される手順です。

- ステップ **1 [**メンテナンス(**Maintenance**)**]** > **[**セキュリティ(**Security**)**]** > **[HSM** 構成(**HSM configuration**)**]**に移動 します。
- ステップ **2** [HSM構成(HSM Settings)] で、[HSMモード(HSM Mode)] ドロップダウン リストから HSM プロバイ ダーを選択します。
- ステップ **3** nShield の設定
	- **1.** RFS IP アドレスと RFS ポートを入力します。デフォルトのポートは 9004 です。
	- 2. [構成を保存 (Save Configuration)] をクリックします。 ページの上部に次のメッセージが表示されます。

HSM 設定が更新されました

- **3.** [モジュールの追加(Add Module)] セクションで、デバイスの IP アドレス、ポート、ESN(電子シリ アル番号)、および KNETI(ネットワーク整合性キー)を入力します。
- **4.** [モジュールの追加(Add Module)] をクリックします。

ページの上部に次のメッセージが表示されます。

HSM モジュールが正常に追加されました

- 5. [HSMモード (HSM Mode) 1タブの下のテーブルにデバイスが表示されます。
- **6.** デバイスを追加するには、モジュールの追加手順を繰り返します。
- ステップ4 [HSMモード (HSM Mode) ]を[オン (On) ]に設定して、[モードを設定 (Set Mode) ]をクリックします。 ページの上部に次のメッセージが表示されます。

HSM モードが正常に更新されました

HSM モードのオン/オフを切り替えると、Web が利用できなくなる場合があります。この問題 が発生した場合は、ブラウザページをリロードします。 (注)

結果:Expressway で HSM の使用が有効になります。

#### 次のタスク

HSM の動作ステータスを確認するには、次のセクション「タスク 3:HSM ステータス チェッ クのモニタリング」を参照してください。

### タスク **3**:**HSM** ステータス チェックのモニタリング

HSMモードを有効にすると、[HSM構成(HSMconfiguration)]ページに[HSMステータスチェッ ク(HSMStatus check)]セクションが表示されます。このセクションには、すべてのExpressway クラスタピア用の HSM サーバと HSM 証明書、および各ピアのすべてのモジュールに関する 情報が表示されます。

#### 実行中の **HSM** サーバ

- **1. TRUE**:Expressway で HSM モードを有効にした後に、HSM ボックスとの通信を担当する プロセスが Expressway で実行されている場合。
- **2. FALSE**:プロセスが Expressway で実行されておらず、HSM の障害のアラームが発行され た場合。

#### 使用中の **HSM** 証明書

- **1.** HSM 証明書と秘密キーが Expressway で使用されている場合は、TRUE になります。
- **2.** Expressway が HSM 証明書と秘密キーを使用していない場合は、FALSE になります。デ フォルトの状態はFALSEです。「*HSM*証明書が使用されていません(*HSM certificate*

*is not used*)」というアラームが Expressway で表示されます。これは、HSM 証明書と 秘密キーを使用していないことを警告するものです。

HSM 証明書と秘密キーが Expressway に展開されると、このアラームは引き下げられ、表 示されるステータスは TRUE に変更されます。

ESN セクションには、HSM の設定中に追加され、その ESN で区別される HSM モジュールが リストされます。その他の列は、接続ステータスとハードウェアのステータスを定義します。

#### 接続ステータス

- **1.** ExpresswayとHSMモジュール間にネットワークの問題が存在しない場合は、OKとなりま す。
- **2.** ネットワークまたはHSMサーバの接続に関する問題が発生し、アラームが発生した場合、 Failed となります。

### ハードウェア ステータス

- **1.** ハードウェアに関する問題がHSMボックス自体で検出されない場合は、OKとなります。
- **2.** ハードウェアまたはHSMボックスの設定に問題があり、アラームが発生すると、Failedと なります。

### タスク **4**:次のステップ **- HSM** 秘密キーの生成とインストール

HSM を有効にして正常に動作している場合は、HSM 秘密キーと証明書を生成し、Expressway にインストールする必要があります。詳しくは、『Expressway 管理者ガイド』の「HSM を使 用した Expressway サーバ証明書の管理」を参照してください 。

# モジュールの削除方法

HSM モードが有効である場合、最後のデバイスは削除できません。まず、HSM モードを無効 にする必要があります。 (注)

Expressway HSM 設定からデバイス(モジュール)を削除するには、次の手順を実行します。

ステップ **1 [**メンテナンス(**Maintenance**)**]** > **[**セキュリティ(**Security**)**]** > > **[HSM**構成(**SSH configuration**)**]** に移 動します。

ステップ **2** リストから必要なデバイスを選択し、[削除(Delete)] をクリックします。

# **HSM** の無効化方法

いずれかの理由で HSM を無効にする場合は、次の手順を実行することを推奨します。

- ステップ **1 [**メンテナンス(**Maintenance**)**]** > **[**セキュリティ(**Security**)**]** > **[HSM** 構成(**HSM configuration**)**]**に移動 します。
- ステップ2 [HSM モード (HSM Mode)] を [オフ (Off)] に設定し、[モードの設定 (Set Mode)] をクリックします。 これにより、Expressway での HSM の使用が無効になります。
- ステップ **3** 削除するテーブル内のすべてのモジュールを選択するには、個々のデバイスを確認するか、[すべて選択 (Selectall) ]をクリックします。(テーブルのすべてのデバイスを選択解除するには、[すべてを選択解除 (Unselect all)] をクリックします。)
- ステップ **4** [削除 (Delete)] をクリックし、確認ダイアログボックスで [OK] をクリックします。

翻訳について

このドキュメントは、米国シスコ発行ドキュメントの参考和訳です。リンク情報につきましては 、日本語版掲載時点で、英語版にアップデートがあり、リンク先のページが移動/変更されている 場合がありますことをご了承ください。あくまでも参考和訳となりますので、正式な内容につい ては米国サイトのドキュメントを参照ください。